# UTILIZZO DELLA PIATTAFORMA CSAmed s.r.l. – Net4market s.r.l.

## relativamente alla

## PROCEDURA APERTA PER L'AFFIDAMENTO DEL SERVIZIO DI AFFISSIONE DELLA PUBBLICITA' SUGLI IMPIANTI SITI IN PADOVA E PROVINCIA FINO AL 31.12.2021, A DECORRERE INDICATIVAMENTE DAL PROSSIMO 01.01.2020

GARA N° 7564590 CIG: 80631387F7

## - DISCIPLINARE TELEMATICO –

## Allegato A) al Disciplinare di gara

La procedura di cui trattasi sarà esperita con modalità telematica (in conformità a quanto disposto dall'art. 58 del D.lgs. n. 50/2016 S.M.I., così come modificato dall'art. 37 del D.lgs n. 56/2017 mediante la quale verranno gestite le fasi di presentazione delle offerte e di aggiudicazione, previa valutazione qualitativa delle offerte tecniche presentate da parte di una Commissione Giudicatrice che verrà successivamente nominata, oltre che lo scambio di informazioni e comunicazioni, come meglio specificato nel presente Disciplinare Telematico. Per partecipare alla procedura in oggetto, l'Operatore Economico interessato a presentare la propria migliore offerta dovrà pertanto attenersi scrupolosamente alle indicazioni contenute nei paragrafi successivi e nel "Timing di gara".

Fatto salvo quanto diversamente ed espressamente previsto dalla documentazione di gara, i concorrenti partecipano alla presente procedura di gara attraverso il Sistema (raggiungibile al seguente link: https://app.albofornitori.it/alboeproc/albo\_apsholding), con le modalità e nei termini descritti nel presente atto e nel relativo Timing di gara.

#### UTILIZZO DELLA PIATTAFORMA TELEMATICA Net4market

- 1. DEFINIZIONI UTILI PER LA PROCEDURA TELEMATICA
- 2. DOTAZIONE INFORMATICA
- 3. AVVERTENZE
- 4. REQUISITI DI PARTECIPAZIONE
- 5. MODALITÀ DI PARTECIPAZIONE
- 5.4 ABILITAZIONE LOTTI/RTI
- 6. DEPOSITO TELEMATICO DOCUMENTAZIONE AMMINISTRATIVA
- 7. DEPOSITO TELEMATICO DOCUMENTAZIONE OFFERTA TECNICA
- 8. DEPOSITO TELEMATICO OFFERTA ECONOMICA
- 9. DEPOSITO TELEMATICO DELLA DOCUMENTAZIONE PER SOCCORSO ISTRUTTORIO
- 10. RICHIESTE DI CHIARIMENTI
- 11. CAUSE DI ESCLUSIONE DELL'OFFERTA ECONOMICA TELEMATICA
- 12. DEPOSITO TELEMATICO DELLA DOCUMENTAZIONE DI AGGIUDICAZIONE
- 13. MODALITÀ DI SOSPENSIONE O ANNULLAMENTO
- 14. TIMING DI GARA

#### 1. DEFINIZIONI UTILI PER LA PROCEDURA TELEMATICA

Si riporta di seguito il significato dei principali termini indicati nei successivi articoli:

Abilitazione: risultato del procedimento che consente l'accesso e la partecipazione degli Operatori Economici abilitati al sistema informatico, ai sensi del art. 58 del D.lgs. n. 50 del 18/04/2016 e s.m.i., per lo svolgimento della gara telematica.

Account: insieme dei codici personali di identificazione costituiti dall'e-mail e dalla password, che consentono agli Operatori Economici abilitati l'accesso al sistema e la partecipazione alla gara telematica.

Firma digitale: è uno dei requisiti che l'offerta deve possedere per essere giuridicamente rilevante e per garantirne inviolabilità/integrità e provenienza. È il risultato della procedura informatica (validazione) basata su certificazione qualificata, rilasciata da un certificatore accreditato e generata mediante un dispositivo per la creazione di una firma sicura, ai sensi di quanto previsto dal D.lgs. 82/2005 (Codice dell'Amministrazione Digitale).

La firma digitale si basa su un sistema cosiddetto a "chiavi asimmetriche", ossia due serie di caratteri alfanumerici, appositamente generati dal sistema: una chiave è conosciuta dal solo firmatario (chiave segreta), l'altra conoscibile da chiunque (chiave pubblica). La chiave segreta è necessaria ai fini della sottoscrizione dei documenti. La chiave pubblica è necessaria ai fini della verifica dell'effettiva provenienza del documento dal titolare. La sicurezza di un simile sistema risiede nel fatto che ad ogni chiave pubblica corrisponde una sola chiave segreta e che con la conoscenza della sola chiave pubblica è impossibile riuscire a risalire alla chiave segreta.

Per garantire la corrispondenza tra "chiave pubblica" e "chiave segreta", nonché la titolarità delle chiavi in capo al soggetto firmatario, si ricorre ad un Ente certificatore, cioè un soggetto terzo il cui compito è quello di garantire la certezza della titolarità delle chiavi pubbliche (attraverso dei cosiddetti "certificati") e di rendere conoscibili a tutti le chiavi pubbliche (attraverso un elenco telematico).

#### L'elenco dei certificatori è disponibile all'indirizzo http://www.agid.gov.it.

È necessario un lettore di smart card oppure un opportuno dispositivo idoneo all'applicazione della firma digitale.

Marcatura temporale: è il risultato della procedura informatica che consente di dare certezza all'ora ed al minuto di "chiusura" dell'offerta. Tale procedura garantisce lo stesso livello di inviolabilità delle offerte previsto dalla procedura di gara tradizionale ad evidenza pubblica, dando certezza del momento della chiusura dell'offerta telematica. Consiste nella generazione, tramite processo informatico, di una firma digitale (anche aggiuntiva rispetto a quella del sottoscrittore), cui è associata l'informazione relativa a una data e ad un'ora certe. Il kit di marcatura temporale è disponibile presso gli enti certificatori di cui al sito dell'Agenzia per l'Italia Digitale http://www.agid.gov.it.

Numero di serie della marcatura temporale: è il codice che identifica in modo univoco la marcatura temporale apposta su un documento informatico. A seconda dei software di firma e marca utilizzati, questo codice può essere visualizzato

in formato decimale o esadecimale (la piattaforma Albofornitori.it accetta entrambi i formati) e viene denominato in vari modi ("Numero seriale", "Numero di serie", "Serial number", ...).

Gestore del sistema: Net4market - CSAmed S.r.l. di Cremona (CR) di cui si avvale la Stazione Appaltante per le operazioni di gara. Per problematiche relative alla parte telematica, il gestore è contattabile al numero di telefono: 0372 801730, dal lunedì al venerdì, nei seguenti orari: 8.30–13.00 / 14.00 - 17.30, oppure via mail ai seguenti indirizzi: info@albofornitori.it/info@net4market.com.

Sistema: coincide con il server del gestore ed è il sistema informatico per le procedure telematiche di acquisto, ai sensi dell'art. 58 del D.lgs. 50/2016 e s.m.i.

Busta telematica di offerta economica (sealed bid): scheda di offerta compilata dall'Operatore Economico concorrente. Il contenuto dell'offerta presentata da ciascun concorrente non è accessibile agli altri concorrenti ed alla Stazione Appaltante. Il sistema accetta solo offerte non modificabili, dal momento che le stesse dovranno riportare una marca temporale certificata antecedente al periodo di invio.

Upload: processo di trasferimento e invio di dati dal sistema informatico del concorrente a un sistema remoto, ossia posto a "distanza", per mezzo di connessione alla rete internet (nell'apposito ambiente dedicato all'Azienda cui si accede utilizzando la e-mail scelta e la password preventivamente assegnata e nella scheda presente nella Sezione "Eprocurement" - "Proc. d'acquisto").

#### 2. DOTAZIONE INFORMATICA

Per partecipare alla presente procedura telematica le imprese concorrenti devono dotarsi, a propria cura e spese, della seguente strumentazione tecnica e informatica necessaria:

#### 1 - Personal Computer collegato ad Internet

Tutte le funzionalità disponibili sulla Piattaforma Net4market sono usufruibili mediante un Personal Computer Standard dotato di un Browser (tra quelli indicati nel punto 2) e collegato ad Internet.

È necessaria una connessione internet con una banda consigliata di almeno 1024 Kb (1MB).

Se l'accesso ad internet avviene attraverso la rete aziendale, si raccomanda di consultare il personale IT interno per verificare la disponibilità di banda e la possibilità di accesso in base alle configurazioni di proxy/firewall. Risoluzione schermo minima 1280 x 720.

#### 2 - Web Browser (programma che permette di collegarsi ad Internet)

- $\checkmark$  Google Chrome 10 e superiore;
- $\checkmark$  Internet Explorer 9 e superiore;
- Microsoft Edge;
- $\checkmark$  Mozillla Firefox 10 e superiore;
- $\checkmark$  Safari 5 e superiore;
- $\checkmark$  Opera 12 e superiore.

#### 3 - Configurazione Browser

è supportata la configurazione di default, come da installazione standard, in particolare per quanto riguarda le impostazioni di security, di abilitazione javascript, di memorizzazione cookies e di cache delle pagine web. È necessario disattivare il blocco delle finestre pop-up (se presente).

#### 4 - Programmi opzionali

In base alle funzionalità utilizzate ed alle tipologie di documenti trattati come allegati, sono necessari programmi aggiuntivi quali: utilità di compressione/decompressione formato zip, visualizzatori di formato pdf (Adobe Acrobat reader), programmi di office automation compatibili con MS Excel 97 e MS Word 97, programmi stand-alone per la gestione della firma digitale e della marcatura temporale (es. DIKE di InfoCert).

#### 5 – Strumenti necessari

Una firma digitale e un kit di marcatura temporale (se richiesta).

(ATTENZIONE: il sistema operativo Windows XP non è più supportato da Microsoft in termini di sicurezza e pertanto con tale S.O. potrebbe non essere possibile utilizzare la piattaforma telematica).

#### 3. AVVERTENZE

Gli Operatori Economici concorrenti che partecipano alla presente procedura telematica, esonerano espressamente l'Azienda, il Gestore del Sistema e i loro dipendenti e collaboratori da ogni responsabilità relativa a qualsiasi malfunzionamento o difetto relativo ai servizi di connettività necessari a raggiungere il sistema attraverso la rete pubblica di telecomunicazioni.

Gli Operatori Economici concorrenti si impegnano, anche nei confronti dei propri dipendenti, ad adottare tutte le misure tecniche ed organizzative necessarie ad assicurare la riservatezza e la protezione degli strumenti informatici (email e password) assegnati.

L'email e la password necessarie per l'accesso al sistema e alla partecipazione alla gara sono personali. Gli Operatori concorrenti sono tenuti a conservarli con la massima diligenza e a mantenerli segreti, a non divulgarli o comunque a cederli a terzi e a utilizzarli sotto la propria esclusiva responsabilità nel rispetto dei principi di correttezza e buona fede, in modo da non recare pregiudizio al sistema e in generale ai terzi.

Saranno ritenute valide le offerte presentate nel corso delle operazioni con gli strumenti informatici attribuiti.

Gli Operatori Economici concorrenti si impegnano a tenere indenne l'Azienda e il Gestore del Sistema, risarcendo qualunque pregiudizio, danno, costo e onere di qualsiasi natura, ivi comprese eventuali spese legali che dovessero essere sopportate dagli stessi a causa di violazioni delle presenti regole e di un utilizzo scorretto o improprio del sistema.

Il Gestore del Sistema e l'Azienda non possono essere in alcun caso ritenuti responsabili per qualunque genere di danno diretto o indiretto subito dai concorrenti o da terzi a causa o comunque in connessione con l'accesso, l'utilizzo o il mancato funzionamento del sistema, dei suoi servizi e delle apposite procedure di firma digitale e marcatura temporale.

Tutti i soggetti abilitati sono tenuti a rispettare le norme legislative, regolamentari e contrattuali in tema di conservazione e utilizzo dello strumento di firma digitale e di marcatura temporale e ogni istruzione impartita in materia dal Certificatore che ha rilasciato le dotazioni software; esonerano altresì espressamente l'Azienda e il Gestore del sistema da qualsiasi responsabilità per conseguenze pregiudizievoli di qualsiasi natura o per danni diretti o indiretti arrecati ad essi o a terzi dall'utilizzo degli strumenti in parola.

Il mancato e non corretto utilizzo degli appositi strumenti informatici di volta in volta richiesti nel corso della procedura costituisce una violazione delle presenti regole, che può comportare la sospensione o la revoca dell'abilitazione, oltre al risarcimento dei danni eventualmente provocati.

Modalità di Sospensione o Annullamento: in caso di malfunzionamento o difetto degli strumenti hardware, software e dei servizi telematici utilizzati dalla Stazione Appaltante e dal Gestore della Piattaforma, con conseguente accertamento di anomalie nella procedura, la Stazione appaltante adotterà i provvedimenti di cui al comma 5 bis) dell'art. 79 del D.lgs. n. 50/2016, integrato dall'art. 48 del D.lgs. 56/17.

#### 4. REQUISITI DI PARTECIPAZIONE

In merito si rimanda a quanto definito all'interno del Disciplinare di gara e relativi allegati.

#### 5. MODALITÀ DI PARTECIPAZIONE

La presente procedura di gara viene gestita tramite la piattaforma telematica Net4market.

Gli Operatori Economici che intendono partecipare alla presente procedura, entro la data indicata nello schema temporale della gara dovranno accreditarsi all'Albo Fornitori della Stazione Appaltante, con la compilazione, tramite processo informatico, dell'apposita scheda d'iscrizione (eventuale), ed obbligatoriamente abilitarsi alla gara (pena l'impossibilità di partecipare).

L'accreditamento e l'abilitazione sono del tutto gratuite per i Concorrenti.

- 5.1 I concorrenti che non ancora accreditati possono fare richiesta d'accreditamento all'Albo Fornitori della Stazione Appaltante. La richiesta d'accreditamento avviene compilando gli appositi form on line, che danno ad ognuno la possibilità di inserire i propri dati e di segnalarsi per le categorie merceologiche di competenza all'indirizzo https://app.albofornitori.it/alboeproc/albo\_apsholding, premendo il pulsante "Registrati" ;
- 5.2 I concorrenti, una volta completato l'inserimento dei propri dati, seguendo le istruzioni fornite a video, devono confermarli. Dopo la conferma possono essere accreditati dalla Stazione Appaltante all'interno dell'Albo Fornitori.
- 5.3 Alla conclusione della procedura di inserimento a sistema dei propri dati, sia che lo stato della registrazione sia attesa o accreditato, deve seguire, obbligatoriamente, da parte dei concorrenti l'abilitazione alla gara. Questa avviene collegandosi all'area di accesso all'Albo Telematico della Scrivente (https://app.albofornitori.it/alboeproc/albo\_apsholding), richiamando il bando di gara pubblicato nell'apposita sezione "Elenco Bandi e avvisi in corso" ed inserendo, previa accettazione, i propri dati identificativi nella pagina di abilitazione alla gara collegata al bando. I fornitori già accreditati all'Albo Fornitori della Scrivente Stazione Appaltante potranno abilitarsi alla gara utilizzando le credenziali già in loro possesso; coloro che invece non sono ancora accreditati potranno procedere, premendo il bottone "Registrati" ed alternativamente all'iter descritto al punto 5.1, alla creazione di un nuovo profilo, collegato alla partecipazione alla procedura di cui trattasi (iscrizione light). Dopo aver inserito un nominativo e un indirizzo mail di riferimento (al quale perverrà una password provvisoria), premendo nuovamente l'opzione "Registrati", il sistema richiederà l'inserimento di pochi e specifici dati. Al termine della compilazione del form sarà necessario personalizzare la password al fine di completare con successo l'abilitazione alla procedura e di accedere alla scheda di gara.

## N.B. Anche se già accreditati all'Albo Fornitori della Scrivente, gli OO.EE. che intendono presentare la propria migliore offerta dovranno in ogni caso necessariamente ottemperare alle operazioni previste al precedente punto 5-3 (ABILITAZIONE ALLA GARA).

Espletate le suddette operazioni, i concorrenti saranno tra quelli che, previo espletamento di tutte le formalità amministrative, potranno partecipare alla gara.

Nel caso di partecipazione alla procedura di imprese consorziate o raggruppate, ai sensi dell'articolo 45 e 48 del D.lgs. 50/2016, ogni impresa facente parte del Raggruppamento o del Consorzio dovrà effettuare tutte le operazioni previste ai precedenti punti 5.1 e 5.2 (accreditamento al portale). Solo l'impresa mandataria/capogruppo, o designata tale, provvederà invece ad effettuare l'abilitazione alla gara (punto 5.3).

Ferme restando tutte le operazioni sopra evidenziate, ai fini della validità della partecipazione alla presente procedura di gara, l'Operatore Economico deve rispettare, a pena di esclusione, il termine perentorio indicato nello schema temporale della gara (TIMING DI GARA) alla voce "Termine ultimo di presentazione dell'offerta".

La redazione dell'offerta dovrà avvenire seguendo le diverse fasi della procedura prevista dal sistema, che consentono di predisporre:

- documentazione amministrativa;
- documentazione tecnica;
- offerta economica:
- dettaglio dell'offerta economica.

Ciascun documento deve quindi essere caricato sul Sistema attraverso l'apposita procedura di upload, seguendo scrupolosamente le specifiche istruzioni riportate nei paragrafi successivi.

Tutta la documentazione richiesta, di carattere amministrativo, tecnico ed economico, dovrà essere presentata in lingua italiana. In caso di indisponibilità della documentazione tecnica richiesta in lingua italiana, le Ditte concorrenti dovranno presentare la documentazione medesima in lingua originale corredata da traduzione in lingua italiana ai sensi del DPR 445/2000, sottoscritta dal legale rappresentante della Ditta o da persona con comprovati poteri di firma la cui procura sia stata prodotta nella documentazione amministrativa

#### 6. DEPOSITO TELEMATICO DOCUMENTAZIONE AMMINISTRATIVA

Entro il termine di presentazione dell'offerta, l'Operatore economico concorrente deve depositare sul sistema (upload), collegandosi alla propria area riservata dell'albo fornitori della Scrivente Stazione Appaltante, nell'apposito spazio "Doc.gara" - "Amministrativa", la documentazione ammnistrativa indicata nell'apposita sezione del Disciplinare.

Tutti i file dovranno essere contenuti in una cartella .zip (si specifica che l'unica estensione ammessa per la cartella compressa è .zip) e ciascuno di essi dovrà avere firmato digitalmente (formato.pdf.p7m).

La cartella .zip dovrà essere firmata digitalmente e potrà avere una dimensione massima di 32 Mb. Se detta dimensione non dovesse essere sufficiente, è possibile predisporre più cartelle nel formato specificato (.zip firmato digitalmente) da caricare in successione nello spazio previsto.

Si specifica che l'ulteriore estensione della cartella .zip firmata digitalmente dovrà essere obbligatoriamente.p7m.

La firma digitale dovrà essere necessariamente apposta sulla cartella .zip e sui singoli file in essa contenuti entro il termine ultimo di deposito della documentazione richiesta (vedi al proposito il timing di gara).

L'upload di tale documentazione dovrà essere eseguito avvalendosi dell'apposita voce giustificativa "Documentazione Amministrativa", predisposta nella sezione denominata "Doc.gara - Amministrativa" ed attivata all'interno della scheda di gara. Al termine di tale processo il sistema genererà una PEC di avvenuto esito positivo di acquisizione.

In caso di partecipazione in Raggruppamento Temporaneo di Imprese e/o Consorzio ordinario:

- costituendo: la cartella .zip contenente la documentazione amministrativa dovrà essere sottoscritta, con apposizione della firma digitale, sia dal legale rappresentante/procuratore della/e mandante/i sia dal legale rappresentante/procuratore della mandataria. L'impresa designata quale futura mandataria provvederà poi a caricare la cartella .zip a sistema;
- costituito: la cartella .zip contenente la documentazione amministrativa dovrà essere sottoscritta, con apposizione della firma digitale, dal solo legale rappresentante/procuratore dell'impresa mandataria, il quale provvederà anche a caricarla a sistema.

Analoghi adempimenti devono essere ottemperati in relazione alle diverse forme di partecipazione previste dal punto 4 del disciplinare di gara.

N.B.: Nella produzione dei documenti in .pdf di cui è richiesta scansione, si raccomanda l'utilizzo di una risoluzione grafica medio bassa, in modalità monocromatica (o scala di grigi), che non comprometta la leggibilità del

documento ma che, nel contempo, non produca file di dimensioni eccessive che ne rendano difficile il caricamento.

Per ogni informazione aggiuntiva si rimanda a quanto indicato all'interno del Disciplinare di gara.

#### L'Ente ed il gestore del sistema declinano ogni responsabilità nel caso di errato caricamento della documentazione.

Per ogni informazione aggiuntiva si rimanda a quanto indicato all'interno del Disciplinare di gara - Paragrafo 12 - MODALITÀ DI PRESENTAZIONE DELLA DOCUMENTAZIONE e, nel caso di partecipazione in RTI, anche quanto previsto dall'art. 6.4 e 6.5). PARTECIPAZIONE DI RAGGRUPPAMENTI TEMPORANEI DI IMPRESE (R.T.I.).

#### 7. DEPOSITO TELEMATICO DOCUMENTAZIONE OFFERTA TECNICA

Entro il termine di presentazione dell'offerta, l'Operatore economico concorrente deve depositare sul sistema (upload), collegandosi alla propria area riservata dell'albo fornitori della Scrivente Stazione Appaltante, nell'apposito spazio "Doc.gara" - "Tecnica", la documentazione tecnica indicata nell'apposita sezione del Disciplinare.

Tutti i file dovranno essere contenuti in una cartella .zip (si specifica che l'unica estensione ammessa per la cartella compressa è .zip) e ciascuno di essi dovrà avere firmato digitalmente (formato.pdf.p7m).

La cartella .zip dovrà essere firmata digitalmente e potrà avere una dimensione massima di 32 Mb.

Se detta dimensione non dovesse essere sufficiente, è possibile predisporre più cartelle nel formato specificato (.zip firmato digitalmente) da caricare in successione nello spazio previsto.

Si specifica che l'ulteriore estensione della cartella .zip firmata digitalmente dovrà essere obbligatoriamente.p7m.

Al termine di tale processo il sistema genererà una PEC di avvenuto esito positivo di acquisizione.

N.B.: Nella produzione dei documenti in .pdf di cui è richiesta scansione, si raccomanda l'utilizzo di una risoluzione grafica medio bassa, in modalità monocromatica (o scala di grigi), che non comprometta la leggibilità del documento ma che, nel contempo, non produca file di dimensioni eccessive che ne rendano difficile il caricamento.

#### In caso di partecipazione in Raggruppamento Temporaneo di Imprese e/o Consorzio:

- costituendo: la cartella .zip contenente la documentazione tecnica dovrà essere sottoscritta, con apposizione della firma digitale, sia dal legale rappresentante/procuratore della/e mandante/i sia dal legale rappresentante/procuratore della mandataria. L'impresa designata quale futura mandataria/capogruppo provvederà poi a caricare la cartella.zip a sistema;

- costituito: la cartella .zip contenente la documentazione tecnica dovrà essere sottoscritta, con apposizione della firma digitale, dal solo legale rappresentante/procuratore dell'impresa mandataria, il quale provvederà anche a caricarla a sistema.

#### L'Ente ed il gestore del sistema declinano ogni responsabilità nel caso di errato caricamento della documentazione.

Per ogni informazione aggiuntiva si rimanda a quanto indicato all'interno del Disciplinare di gara – Paragrafo 15 - MODALITÀ DI PRESENTAZIONE DOCUMENTAZIONE TECNICA

#### 8. DEPOSITO TELEMATICO OFFERTA ECONOMICA

Entro il termine di presentazione dell'offerta, l'Operatore concorrente deve depositare sul sistema (upload), collegandosi alla propria area riservata dell'Albo Fornitori della Scrivente Stazione Appaltante, nella sezione "OFFERTA ECONOMICA" presente nella scheda di gara, la propria offerta economica. Le operazioni da effettuare sono indicate di seguito.

#### 1) Inserire nel form on line proposto dalla piattaforma:

- a) all'interno della cella gialla posta sotto la colonna "Offerta", la percentuale unica di ribasso offerto; Si precisa che:
	- le celle compilabili dello schema di offerta devono contenere esclusivamente un valore numerico (è vietato inserire ad es. i simboli % o €);
	- il numero massimo di cifre decimali da inserire per la formulazione del ribasso è due (2);
	- non è possibile inserire 0 (zero) come % di offerta.
	- nella compilazione dell'offerta, si consiglia di porre attenzione al prezzo posto a base d'asta poiché l'inserimento di un importo superiore comporterà l'esclusione dalla graduatoria di gara dell'offerta non congrua.
- b) all'interno della cella gialla posta sotto la colonna "Oneri di Sicurezza propri", l'importo degli oneri di sicurezza;
- c) all'interno della cella gialla posta sotto la colonna "Costi di manodopera", l'importo dei propri costi di manodopera.
- 2) Generare e scaricare il "Documento d'offerta generato" elaborato dal sistema, firmarlo digitalmente e ricaricarlo in piattaforma utilizzando il pulsante di upload presente sulla stessa riga.
- 3) Inserire nello spazio di caricamento denominato "Dettaglio di offerta economica":
	- a) l' Elenco Prestazioni e Prezzi di cui all'Allegato C, in formato pdf firmato digitalmente per accettazione; i prezzi indicati evidenziano i costi per la sicurezza, non soggetti a ribasso;
	- b) documento secondo Modulo 6 Allegato D contenente il dettaglio dei propri costi della manodopera, ex art. 95 co. 10 D. Lgs. 50/2016 e s.m.i.

La dimensione massima consentita per ciascun file è di 100 MB;

#### 4) Confermare l'offerta cliccando sul bottone "Conferma offerta" collocato a fine schermata.

## N.B. L'operazione di cui al precedente punto 4 è indispensabile ai fini della validazione dell'offerta. In sua assenza, l'offerta economica risulterà non presentata.

Al termine di tale processo il Sistema genererà una PEC di avvenuto esito positivo di acquisizione.

Ogni modifica apportata alla propria offerta economica, successiva alla generazione e all'inserimento del file creato in automatico dal sistema, firmato digitalmente, comporta la cancellazione di quest'ultimo dalla pagina e la necessità, da parte del concorrente, di rigenerare il file pdf, ricaricarlo firmato digitalmente e riconfermare l'offerta cliccando nuovamente sul pulsante "Conferma offerta".

Nel caso in cui si renda necessario apportare modifiche alla propria offerta economica, successivamente alla generazione e all'inserimento del file creato in automatico dal Sistema, sottoscritto con firma digitale, occorrerà ripetere i passaggi sopra descritti dal n. 1 al n. 4.

In caso di partecipazione in Raggruppamento Temporaneo di Imprese e/o Consorzio:

- costituendo: l'offerta economica dovrà essere sottoscritta, con apposizione della firma digitale, sia dal legale rappresentante/procuratore della/e mandante/i sia dal legale rappresentante/procuratore della mandataria. L'impresa designata quale futura mandataria/capogruppo provvederà a caricare il file a sistema;

- costituito: l'offerta economica dovrà essere sottoscritta, con apposizione della firma digitale, dal solo legale rappresentante/procuratore dell'impresa mandataria, il quale provvederà anche a caricarla a sistema.

Per ogni informazione aggiuntiva si rimanda a quanto indicato all'interno del Disciplinare al paragrafo 16 DETTAGLIO DI OFFERTA ECONOMICA.

#### 9. DEPOSITO TELEMATICO DELLA DOCUMENTAZIONE PER SOCCORSO ISTRUTTORIO

Le sole ditte concorrenti ammesse con riserva (appositamente notificate tramite PEC) dovranno caricare sul sistema nell'apposito spazio denominato "Doc.gara – Soccorso Istruttorio", presente all'interno della scheda di gara, la documentazione che sarà all'uopo richiesta con comunicazione specifica.

Tutti i file della documentazione richiesta dovranno essere contenuti in una cartella .zip (si specifica che l'unica estensione ammessa per la cartella compressa è .zip) e ciascuno di essi dovrà avere firmato digitalmente (formato.pdf.p7m).

La cartella .zip dovrà essere firmata digitalmente e potrà avere una dimensione massima di 32 MB. Si specifica che l'ulteriore estensione della cartella .zip firmata digitalmente dovrà essere obbligatoriamente.p7m.

#### In caso di partecipazione in RTI e/o CONSORZIO:

- costituendo: la cartella .zip contenente la documentazione integrativa dovrà essere sottoscritta, con apposizione della firma digitale, sia dal legale rappresentante/procuratore della/e mandante/i sia dal legale rappresentante/procuratore della mandataria. L'impresa designata quale futura mandataria provvederà poi a caricare la cartella .zip a sistema;
- -costituito: la cartella .zip contenente la documentazione integrativa dovrà essere sottoscritta, con apposizione della firma digitale, dal solo legale rappresentante/procuratore dell'impresa mandataria, il quale provvederà anche a caricarla a sistema.

#### 10. RICHIESTA DI CHIARIMENTI

Per qualsiasi chiarimento circa le modalità di esecuzione della procedura o per eventuali delucidazioni è attivato un apposito spazio condiviso denominato "Chiarimenti", accessibile all'interno della sezione "E-procurement - Proc. d'acquisto", richiamando la procedura di cui trattasi.

Le richieste di chiarimento dovranno essere inoltrate, solo ed esclusivamente tramite il canale sopra richiamato, entro il termine indicato nel "Timing di Gara" alla voce "Termine ultimo per la richiesta di chiarimenti".

Gli operatori economici dovranno prendere visione delle risposte alle richieste di chiarimento nel predetto ambiente. Le domande e le relative risposte, ivi inserite, saranno raccolte in un verbale che, nella data e ora previsti dal timing di gara, sarà pubblicato nello spazio "Doc. gara - Allegata" in conformità a quanto disposto dall'art. 74, comma 4, e 79, comma 3, lettera a), del D.lgs. 50/2016 (al più tardi sei giorni prima della scadenza del termine stabilito per la ricezione dell'offerta).

IMPORTANTE: L'Azienda potrebbe utilizzare l'ambiente "Chiarimenti" per eventuali comunicazioni ai partecipanti in pendenza del termine di deposito delle offerte

#### Rimane a carico degli operatori economici concorrenti, l'onere di monitorare tale spazio condiviso al fine di prendere contezza di quanto sopra riportato.

Le comunicazioni individuali ai concorrenti, quando necessarie, potranno essere inviate agli indirizzi di posta elettronica, se certificata, indicati in istanza di ammissione.

N.B. La stazione appaltante utilizzerà – per l'invio delle comunicazioni dalla piattaforma – l'indirizzo di posta elettronica certificata inserito in sede di iscrizione all'albo fornitori telematico della Stazione Appaltante. Si consiglia perciò di verificare la presenza e la correttezza dell'indirizzo mail di posta certificata inserito nell'apposito campo.

#### 11. CAUSE DI ESCLUSIONE DELL'OFFERTA ECONOMICA TELEMATICA

Saranno escluse le offerte in aumento rispetto alla base d'asta.

Saranno, altresì, escluse le offerte, che risultino condizionate, contenenti riserve e/o espresse in modo indeterminato, tali da non poterne desumere con certezza la volontà dell'offerente. Verranno, inoltre, automaticamente escluse dalla gara le offerte:

 $\triangleright$  prive di firma digitale.

Quanto previsto in materia di compilazione, presentazione, valore e sottoscrizione dell'offerta è tassativo: ogni inosservanza di una o più delle prescrizioni, formali e sostanziali, così come l'apposizione di qualsiasi clausola o condizione comporterà l'esclusione dalla gara.

#### 12. DEPOSITO TELEMATICO DELLA DOCUMENTAZIONE DI AGGIUDICAZIONE

L'Ente appaltante, si riserva la facoltà di chiedere alle Imprese aggiudicatarie la trasmissione della documentazione relativa all'aggiudicazione della gara (così come previsti al paragrafo 20 del Disciplinare di gara) in via telematica. In tal caso, tutti i file della documentazione richiesta dovranno essere contenuti in una cartella .zip (si specifica che l'unica estensione ammessa per la cartella compressa è .zip) e ciascuno di essi dovrà avere firmato digitalmente (formato.pdf.p7m).

La cartella .zip dovrà essere firmata digitalmente, potrà avere una dimensione massima di 32 MB e dovrà essere apposta entro il termine ultimo di invio della documentazione richiesta (così come stabilito nella comunicazione di aggiudicazione).

#### Si specifica che l'ulteriore estensione della cartella .zip firmata digitalmente dovrà essere obbligatoriamente.p7m.

L'upload di tale documentazione dovrà essere eseguito utilizzando l'apposita voce giustificativa "Documentazione di Aggiudicazione", creata all'interno dello step denominato "Doc.gara" - "Aggiudicazione" e presente nella scheda di gara.

In caso di partecipazione in RTI e/o CONSORZIO:

- costituendo: la cartella .zip dovrà essere sottoscritta, con apposizione della firma digitale, sia dal legale rappresentante/procuratore della/e mandante/i sia dal legale rappresentante/procuratore della mandataria. L'impresa designata quale futura mandataria/capogruppo provvederà poi a caricare la cartella .zip a sistema;
- costituito: la cartella .zip dovrà essere sottoscritta, con apposizione della firma digitale, dal solo legale rappresentante/procuratore dell'impresa mandataria, il quale provvederà anche a caricarla a sistema.

### 13. MODALITÀ DI SOSPENSIONE O ANNULLAMENTO

In caso di malfunzionamento o difetto degli strumenti hardware, software e dei servizi telematici utilizzati dalla Stazione Appaltante e dal Gestore per la gara, con conseguente accertamento di anomalie nella procedura, la gara potrà essere sospesa e/o annullata.

La sospensione e l'annullamento sono esclusi nel caso di malfunzionamento degli strumenti utilizzati dai singoli concorrenti.

Per problemi tecnici si consiglia di contattare direttamente il Gestore del Sistema via mail, all'indirizzo imprese@net4market.com oppure al 0372/080708.

#### 14. TIMING DI GARA

La gara seguirà le seguenti fasi:

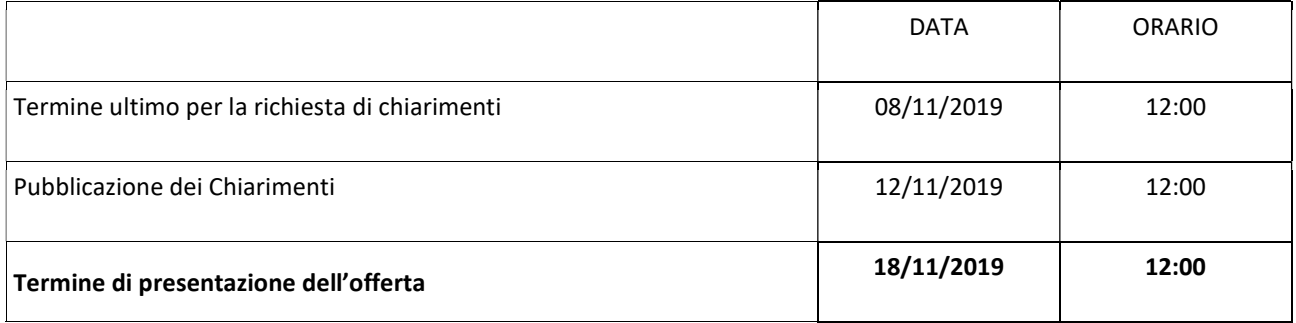

Non sono previste sedute pubbliche in quanto, come stabilito dalla giurisprudenza sull'argomento, la gara telematica, per le modalità con cui viene gestita, consente di tracciare qualsivoglia operazione, assicurando, in tal modo, il rispetto dei principi di trasparenza e imparzialità che devono presiedere le procedure di gara pubbliche. L'esito completo della procedura sarà comunicato ai sensi dell'art. 76 D.lgs. 50/16.